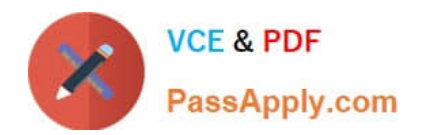

# **MCD-LEVEL1Q&As**

MuleSoft Certified Developer - Level 1 (Mule 4)

## **Pass Mulesoft MCD-LEVEL1 Exam with 100% Guarantee**

Free Download Real Questions & Answers **PDF** and **VCE** file from:

**https://www.passapply.com/mcd-level1.html**

### 100% Passing Guarantee 100% Money Back Assurance

Following Questions and Answers are all new published by Mulesoft Official Exam Center

**63 Instant Download After Purchase** 

- **63 100% Money Back Guarantee**
- 365 Days Free Update
- 800,000+ Satisfied Customers

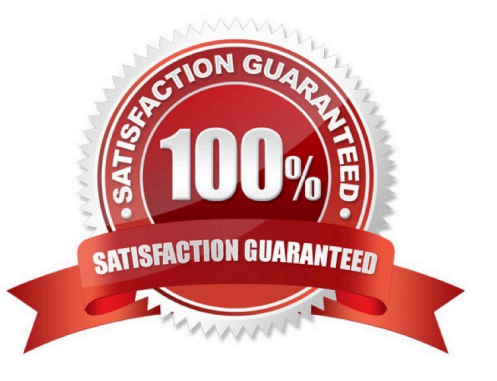

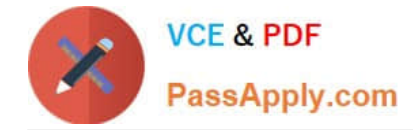

Refer to the exhibits. The main flow contains an HTTP Request in the middle of the flow. The HTTP Listeners and HTTP Request use default configurations.

A web client submits a request to the main flow\\'s HTTP Listener that includes query parameters for the pedigree of the piano. What values are accessible to the Logger component at the end of the main flow?

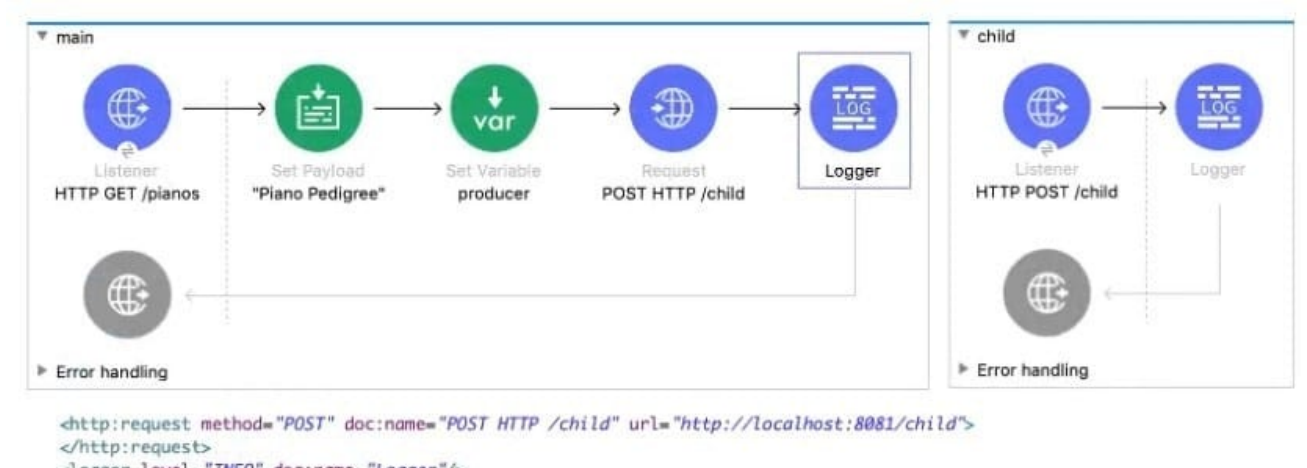

```
<logger level="INFO" doc:name="Logger"/>
</flow>
<flow name="child" >
```
<http:listener doc:name="HTTP POST /child" config-ref="HTTP\_Listener\_config" path="/child"/>

#### A. payload

- B. payload pedigree query params
- C. payload producer var
- D. payload pedigree query params producer var

Correct Answer: C

In this case as outbound call is made using HTTP: POST /child , all attributes will be replaced by this invocation. Hence query parameter will not be accessible at logger. Hence correct answer is option 2

#### **QUESTION 2**

Refer to the exhibits.

```
\overline{A}"name": "Rohan Kulkarni"
     "order": [
                 {"product": "laptop", "amount":"25000", "currency" :"INR"}
                \mathbf{1}
```
This main mule application calls a separate flow called as ShippingAddress which returns the address corresponding to

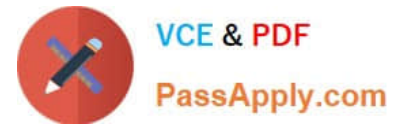

the name of the user sent to it as input. Output of this ShippingAddress is stored in a target variable named address.

Next set of requirement is to have a setPayload transformer which will set below two values

1) orderkey which needs to set to be equal to the order element received in the original request payload.

2) addressKey which needs to be set to be equal to the address received in response of ShippingAddress flow

What is the straightforward way to properly configure the Set Payload transformer with the required data?

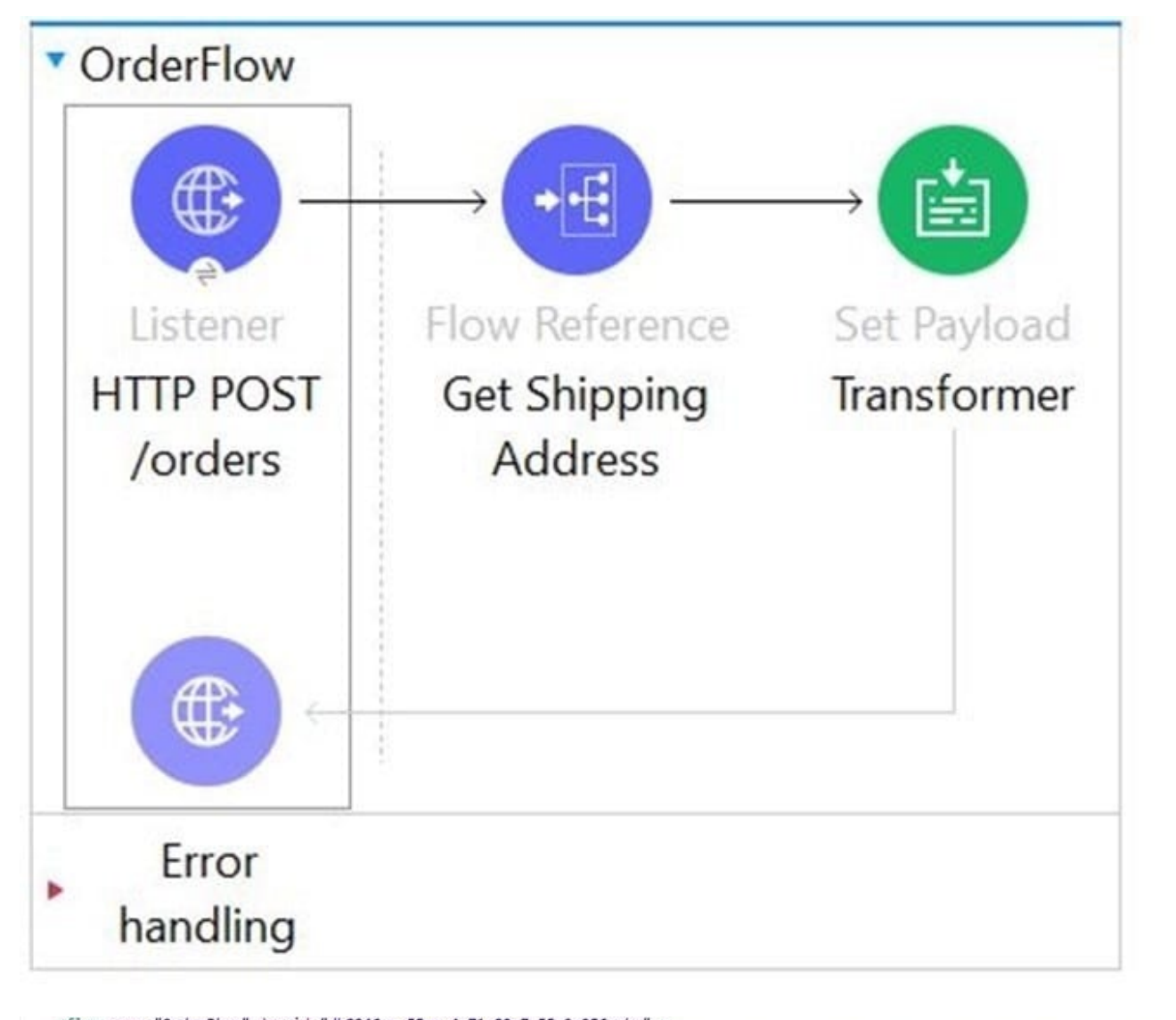

<flow name="OrderFLow" doc:id="db8246ce-55ce-4e71-83c7-55c2a256aaba" whitp:listener\_doc:name="HTTP\_POST\_/orders"\_doc:id="4abfbf51-a921-45af-b162-f97508def591"\_config-ref="HTTP\_Listener\_config"<br>path="/orders"\_allowedMethods="POST"/> yatn="/orary ail.methodos="box";"<br><Flow-ref doc:name="Get Shipping Address" doc:id="efb25eef-1ba1-4318-b550-71e5e27698ad" name="ShippingAddress" target="address"/><br><set-payload value='#[output application/json  $--$ orderkey: "?????" addresskey: "?????" }]' doc:name="Transformer" doc:id="3ce06091-db7d-4462-9a6f-1713c4969445" />  $\epsilon$ /flow>

A mule application is being developed which will process POST requests coming from clients containing the name and order information. Sample request is as below

A. 1. 1. {

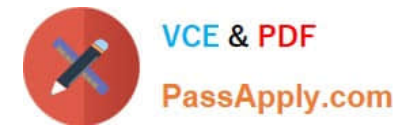

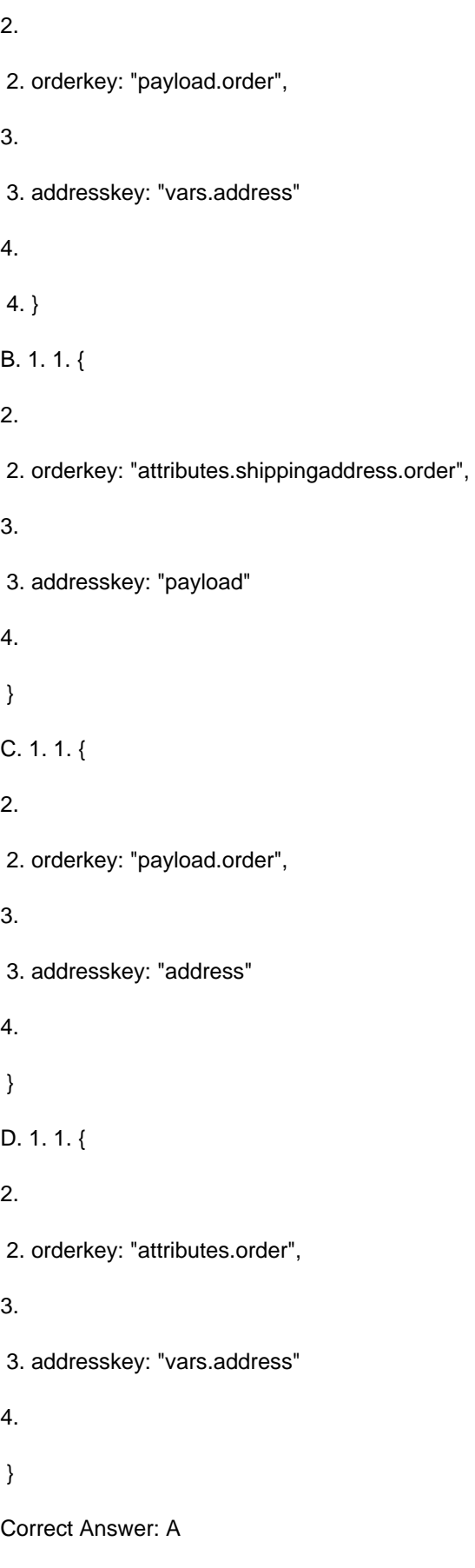

Correct answer is as below. In this case address will be stored in a variable. Hence payload will not be overwritten and

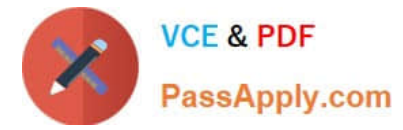

will contain order details { orderkey: "payload.order",

addresskey: "vars.address"

}

#### **QUESTION 3**

A web client submits a request to http://localhost:8081?flrstName=john. What is the correct DataWeave expression to access the firstName parameter?

- A. #[attributes.queryParams.firstName]
- B. #[message.queryParams.hrstName]
- C. #[message.inboundProperties.\\'http.query.params\\'.firstName]
- D. #[attributes.\\'http.query.params\\'.firstName]

Correct Answer: A

#### **QUESTION 4**

How are query parameters dynamically passed to an outbound REST request using an HTTP Request operation?

- A. As query parameters in the HTTP Request operation
- B. As URI parameters in the HTTP Request operation
- C. In the Mule event\\'s payload
- D. As flow variables

Correct Answer: A

In General > Request > Query Parameters, click the plus icon (+) to add a parameter to a request. Type a name and value for the parameter or use a DataWeave expression to define the name and value.

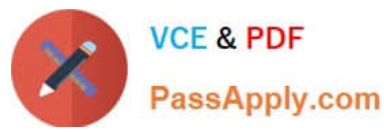

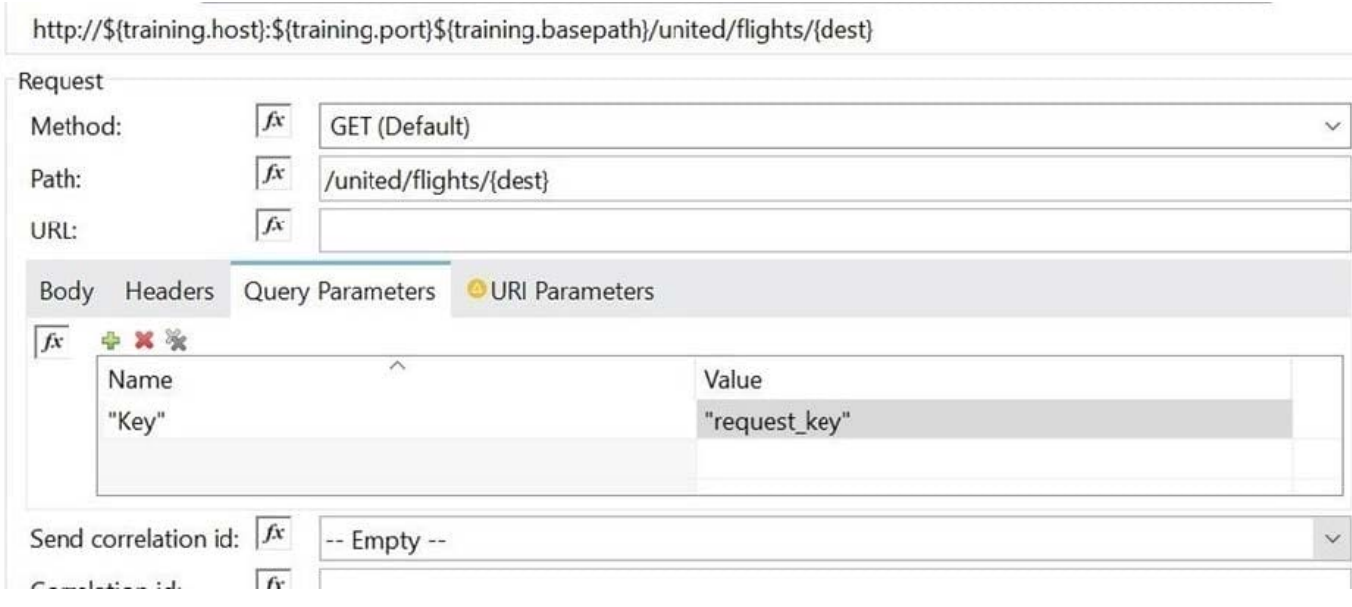

A flow needs to combine and return data from two different data sources. It contains a Database SELECT operation followed by an HTTP Request operation. What is the method to capture both payloads so the payload from the second request does not overwrite that from the first?

- A. Put the Database SELECT operation inside a Cache scope
- B. Put the Database SELECT operation inside a Message Enricher scope
- C. Nothing, previous payloads are combined into the next payload
- D. Save the payload from the Database SELECT operation to a variable

Correct Answer: D

Correct answer is Save the payload from the Database SELECT operation to a variable Response from HTTP request will override the payload and hence response of database SELECT can be lost. Best way to preserve is to assign payload of first operation to variable using TransformMessage.

#### **QUESTION 6**

Refer to the exhibit.

In the execution of the Scatter-Gather, the "steep 1 sec" Flow Reference takes about 1 second to complete, and the "sleep 5 sees" Row Reference takes about 5 seconds to complete.

About how many seconds does it take from the time the Scatter-Gather is called until the Set Payload transformer is called?

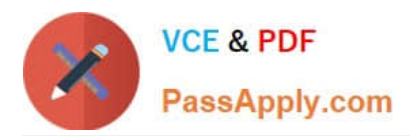

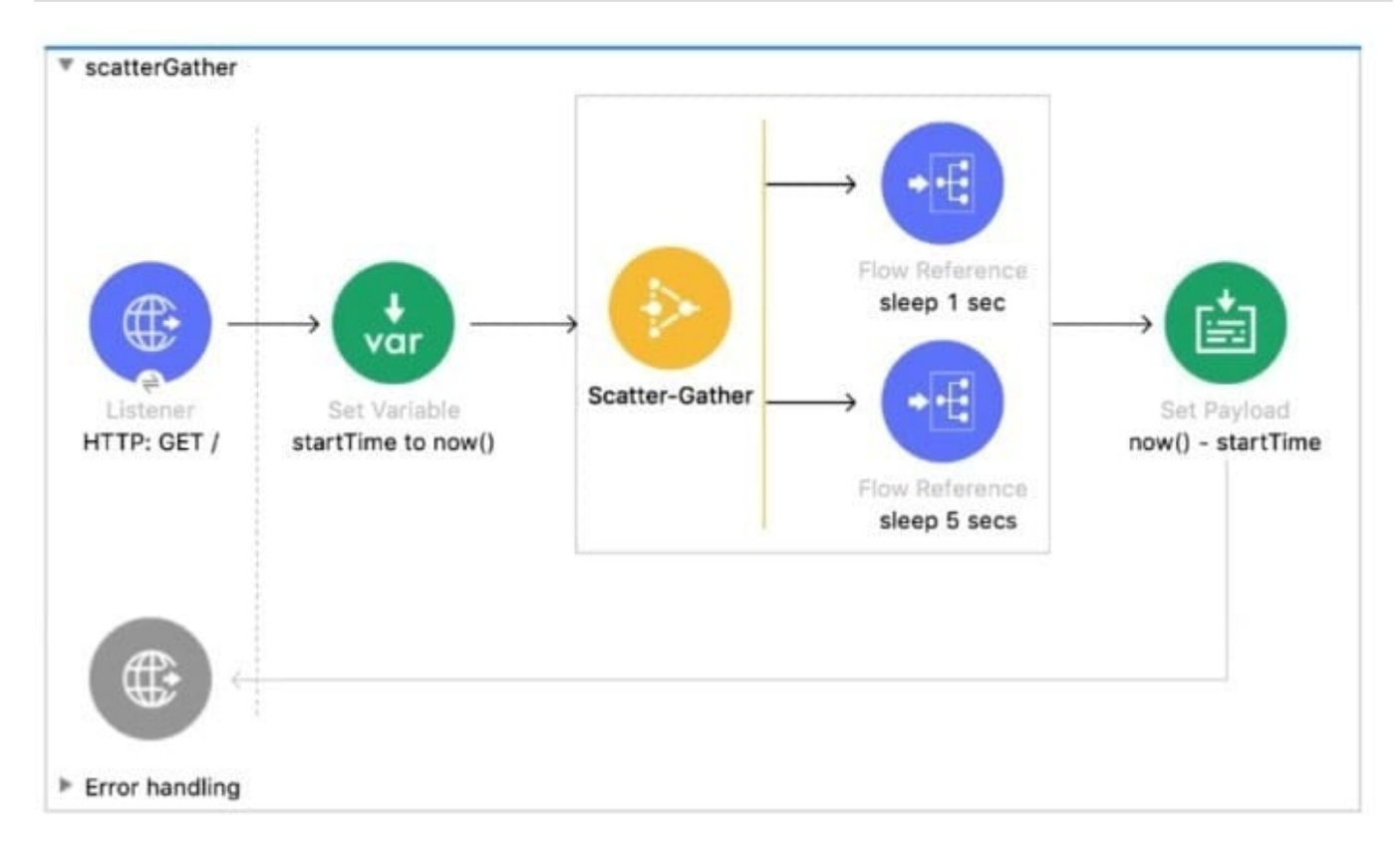

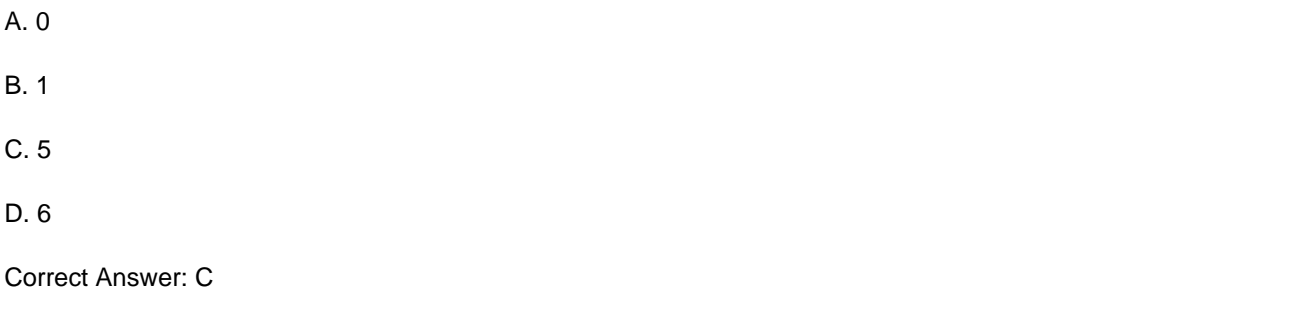

Refer to the exhibit.

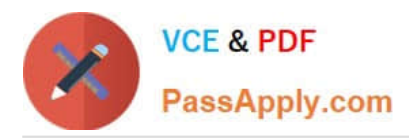

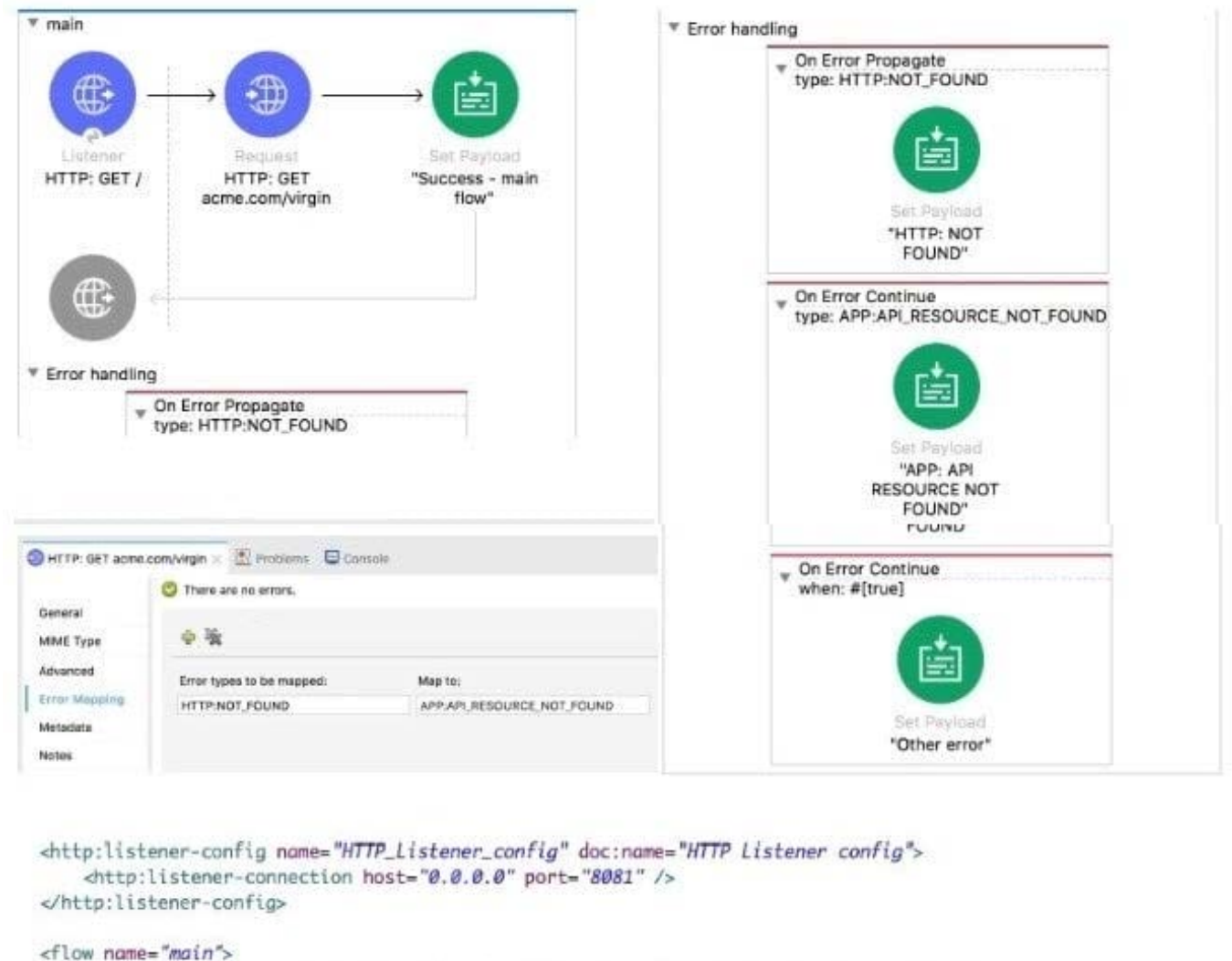

```
<http:listener doc:name="HTTP: GET /" config-ref="HTTP_Listener_config" path="/" />
<http:request method="GET" doc:name="HTTP: GET acme.com/virgin" url="http://acme.com/virgin" >
    <error-mapping sourceType="HTTP:NOT_FOUND" targetType="APP:API_RESOURCE_NOT_FOUND" />
</http:request>
```
The main flow is configured with their error handlers. A web client submit a request to the HTTP Listener and the HTTP Request throws an HTTP:NOT\_FOUND error.

What response message is returned?\\'\\'

What response message is returned?

```
A. APP: API RESOURCE NOT FOUND
```
B. HTTP: NOT FOUND

C. other error

D. success - main flow

Correct Answer: A

Correct answer is APP: API RESOURCE NOT FOUND

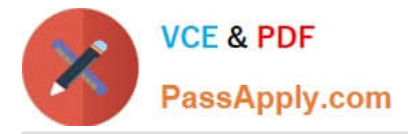

1) A web client submits the request to the HTTP Listener.

2) The HTTP Request throws an "HTTP:NOT\_FOUND" error, execution halts.

3) The On Error Propagate error Handler handles the error. In this case ,HTTP:NOT\_FOUND error is mapped to custom error

APP:API\_RESOURCE\_NOT\_FOUND. This error processor sets payload to APP:API\_RESOURCE\_NOT\_FOUND.

4) "APP:API\_RESOURCE\_NOT\_FOUND. " is the error message returned to the requestor in the body of the HTTP request with HTTP Status Code: 500 Reference Diagram:

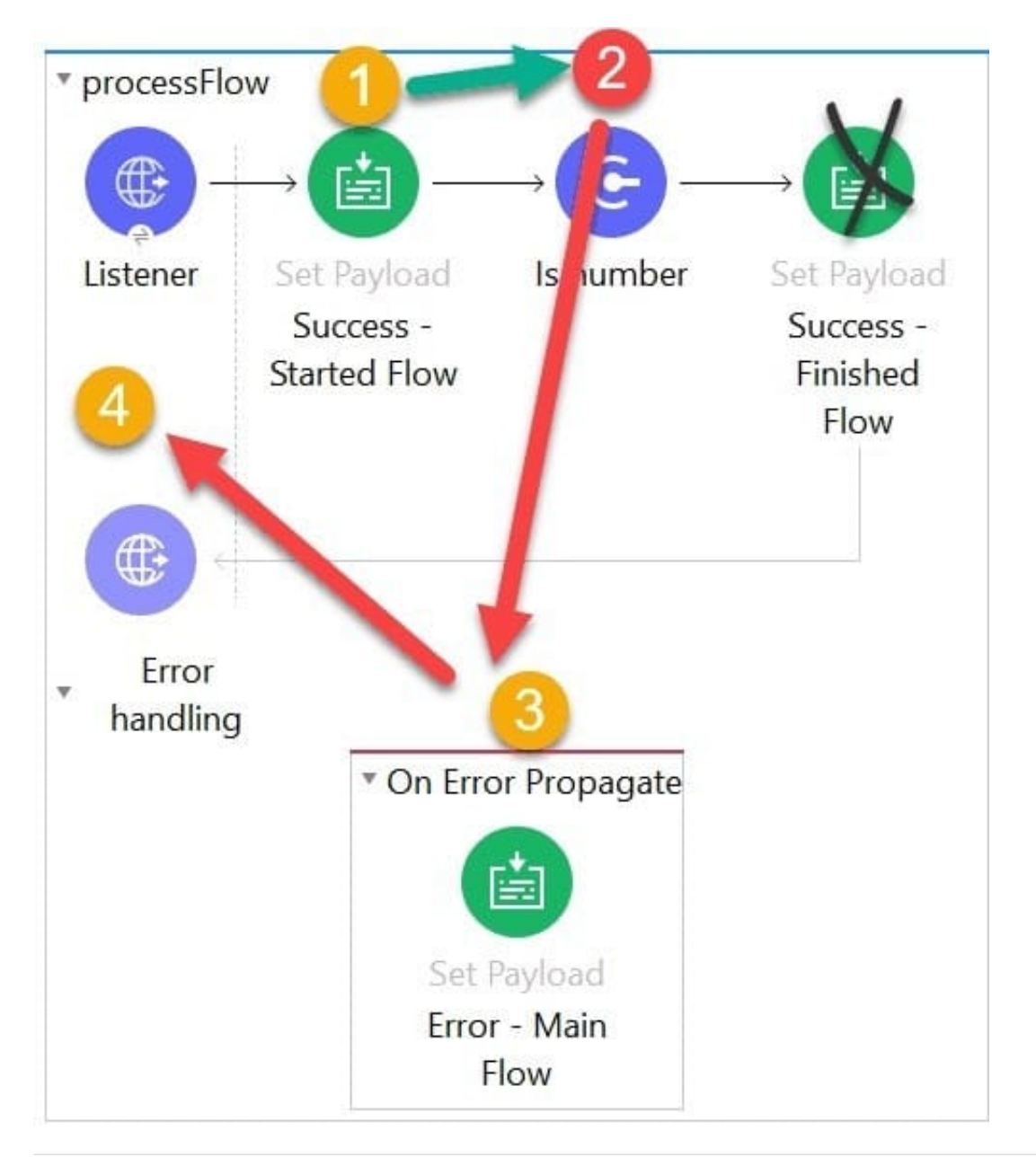

#### **QUESTION 8**

A Mule application\\'s HTTP Listener is configured with the HTTP protocol. The HTTP listeners port attribute is

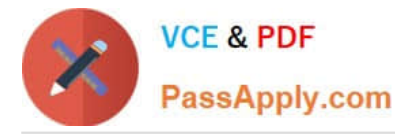

configured with a property placeholder named http.port. The mule application sets the http.port property placeholder\\'s value to 9090

The Mule application is deployed to CloudHub without setting any properties in the Runtime manager Properties tab and a log message reports the status of the HTTP listener after the Mule application deployment completes.

After the mule applications is deployed, what information is reported in the worker logs related to the port on which the Mule application\\'s HTTP Listener listens?

A. The HTTP Listener is listening on port 80

B. The HTTP Listener is listening on port 9090

C. The HTTP Listener is listening on port 8081

D. The HTTP Listener failed to bind to the port and is not listening for connections

Correct Answer: C

Cloudhub expose services on port 8081 and override value in http.port with this one .

Sample log in Runtime Manager is below 21:15:53.148 08/08/2021 Worker-0 ArtifactDeployer.start.01 INFO Listening for connections on \\'http://0.0.0.0:8081\\'

#### **QUESTION 9**

A Mule application contains a global error handler configured to catch any errors.

Where must the global error handler be specified so that the global error handler catches all errors from flows without their own error handlers?

A. A configuration properties file

- B. Nowhere, the global error handler is automatically used
- C. A global element
- D. The pom.xml file

Correct Answer: C

Correct answer is A global element Global error handlers are to be created in global element . Quick note to remember here is Global error handlers come in to picture only when there are no error handlers specified as flow level. Steps to create Global error handler 1) Click Global Elements to open Global Configuration Elements. Global Elements is located below the Studio canvas 2) In Global Configuration Elements, click Create to open the Choose Global Type dialog 3) From the dialog, select Global Configuration - Configuration, and then click OK to open the Configuration dialog.

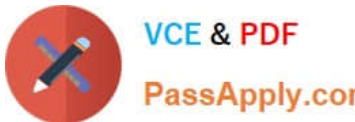

PassApply.com

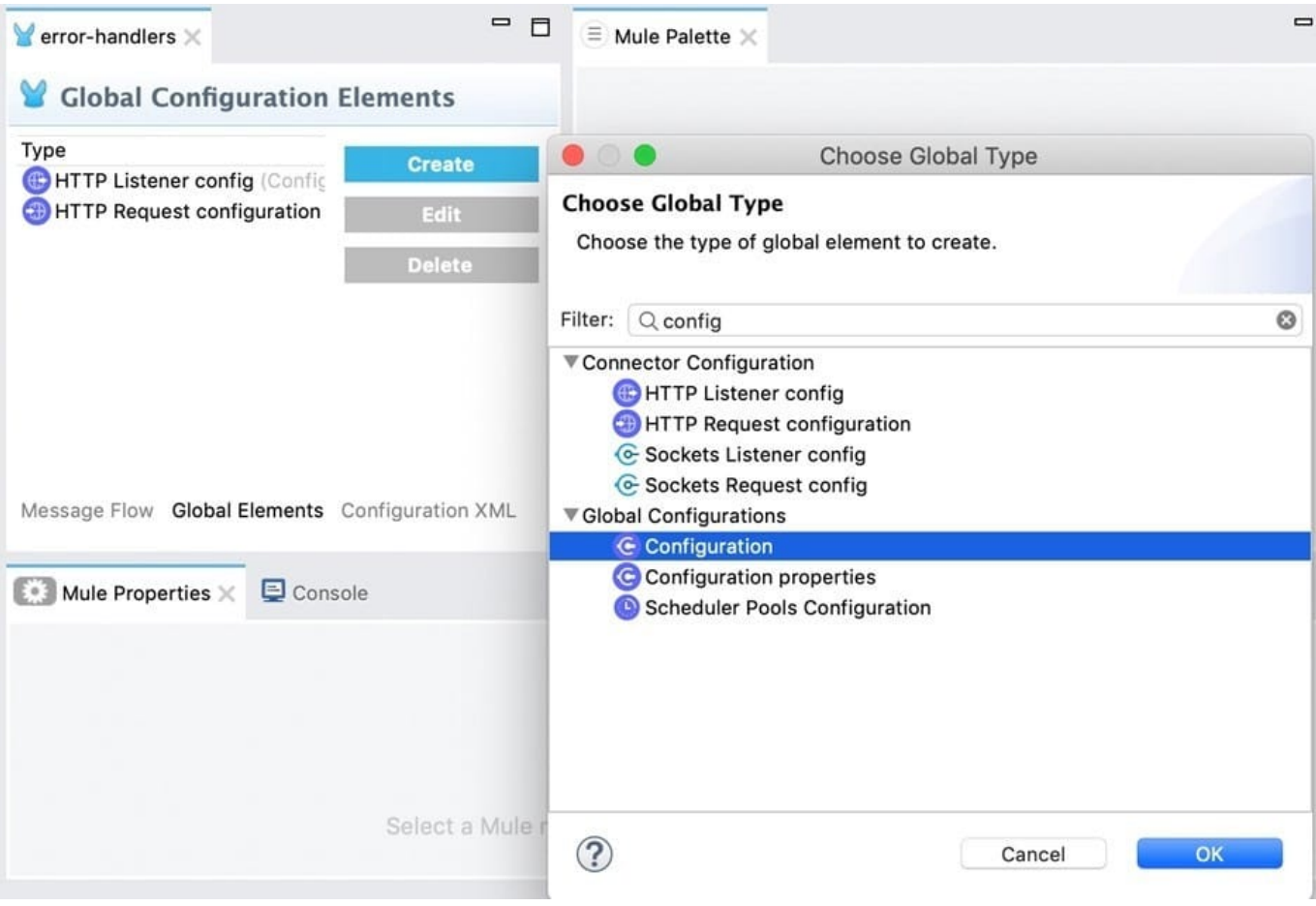

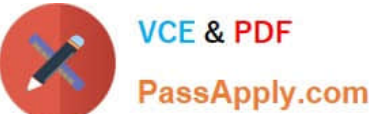

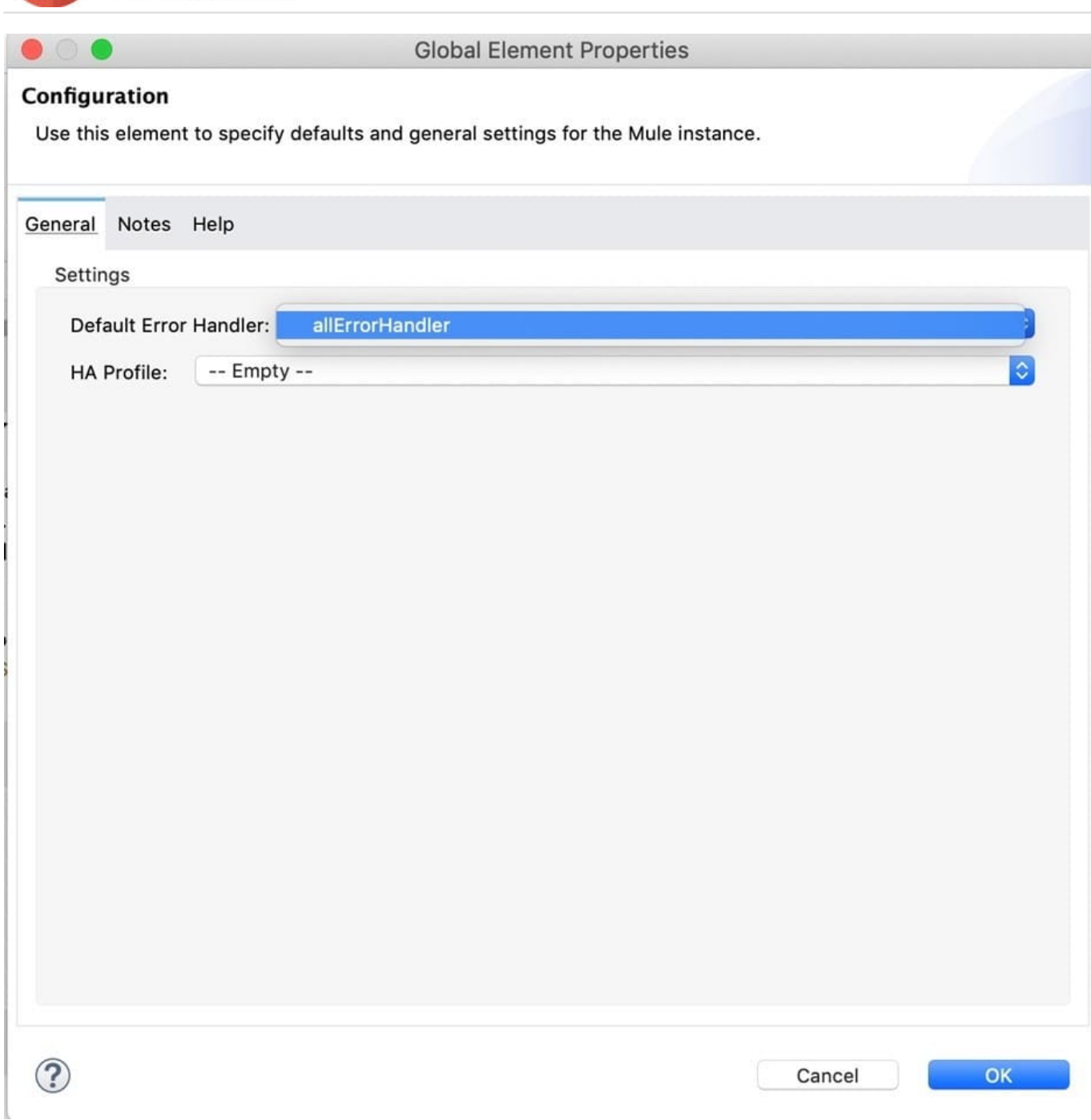

4) From the select Configuration dialog, select allErrorHandler for the Default Error Handler field, and click OK.

#### **QUESTION 10**

Which of the below is not the mandatory configurations for HTTP Listener?

A. Path

- B. Allowed methods
- C. HTTP port in Connector Configuration

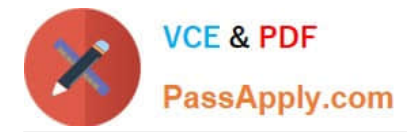

D. HTTP host in Connector Configuration

#### Correct Answer: B

Allowed methods is an optional configuration. If nothing is specified then all HTTP methods are supported. Rest all are mandatory.

#### **QUESTION 11**

An API implementation has been deployed to CloudHub and now needs to be governed. IT will not allocate additional vCore for a new Mule application to act as an API proxy.

What is the next step to preseive the current vCore usage, but still allow the Mule application to be managed by API Manager?

A. Register the same API implementation in Runtime Manager to connect to API Manager

B. Modify the API implementation to use auto-discovery to register with API Manager

C. Upload the Mule application\\'s JAR file to the API instance in API Manager

D. Deploy the same API implementation behind a VPC and configure the VPC to connect to API Manager

#### Correct Answer: B

Correct answer is Modify the API implementation to use auto-discovery to register with API Manager API Autodiscovery Configuring autodiscovery allows a deployed Mule runtime engine (Mule) application to connect with API Manager to download and manage policies and to generate analytics data. Additionally, with autodiscovery, you can configure your Mule applications to act as their own API proxy. When autodiscovery is correctly configured in your Mule application, you can say that your application\\'s API is tracked by (green dot) or paired to API Manager. You can associate an API in a Mule setup with only one autodiscovery instance at a given time. MuleSoft Doc Ref : https://docs.mulesoft.com/apimanager/2.x/api-auto-discovery-new-concept

#### **QUESTION 12**

Refer to the exhibits.

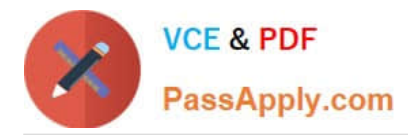

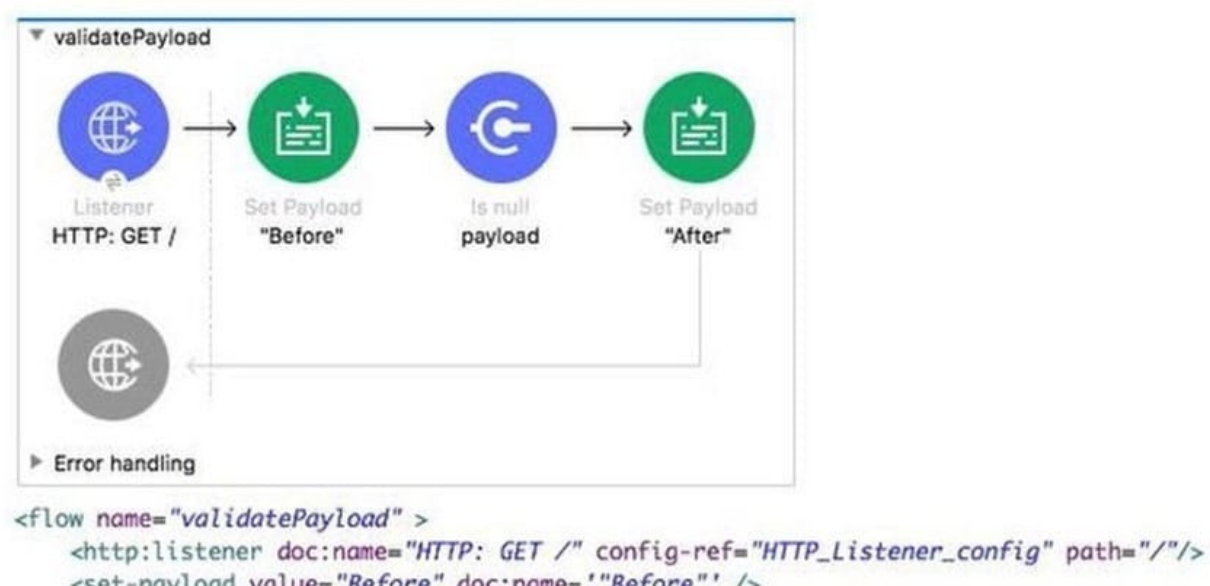

```
<set-payload value="Before" doc:name='"Before"' />
   <validation:is-null doc:name="payload" value="#[payload]" message="Validation Error"/>
    <set-payload value="After" doc:name='"After"' />
\le/flow>
```
What is the response when a client submits a request to http://localhost:8081?

- A. After
- B. null
- C. Before
- D. Validation error

Correct Answer: D

Here\\'s specifically what is happening here:

1) Payload is successfully set to "Before"

2) Is null validation is used which will pass the message only if payload is null. In this case as payload is not null, it creates an Error Object. Flow execution stops #[error.description] = "Validation error"

3) Because no error handler is defined, the Mule default error handler handles the error

4) "Validation error" is the error message returned to the requestor in the body of the HTTP request with HTTP Status Code: 500 Reference diagram:

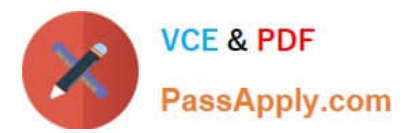

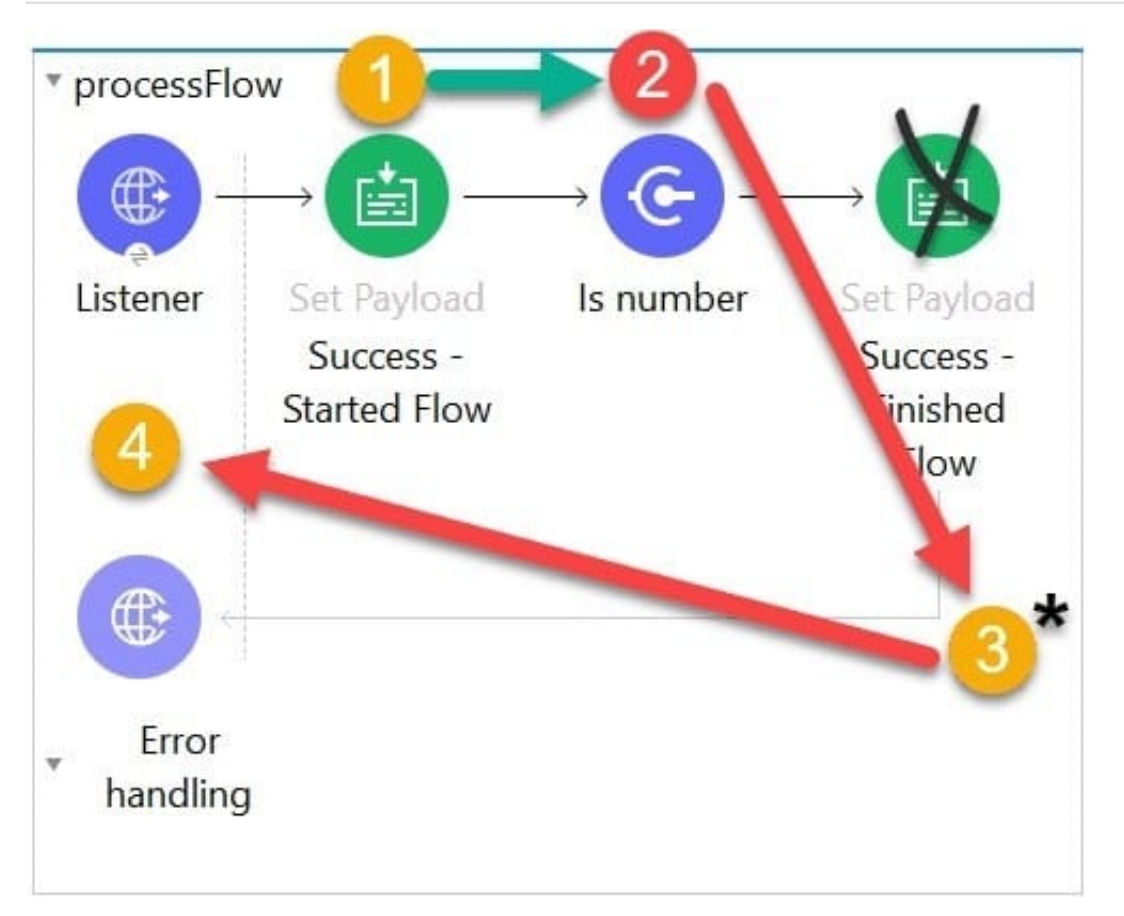

Refer to the exhibits.

Input payload:

```
I
           {"size": "large", "amount": 1000, "price": 400.00},<br>{"size": "medium", "amount": 400, "price": 600.00},<br>{"size": "small", "amount": 1, "price": 800.00}
1
```
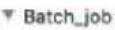

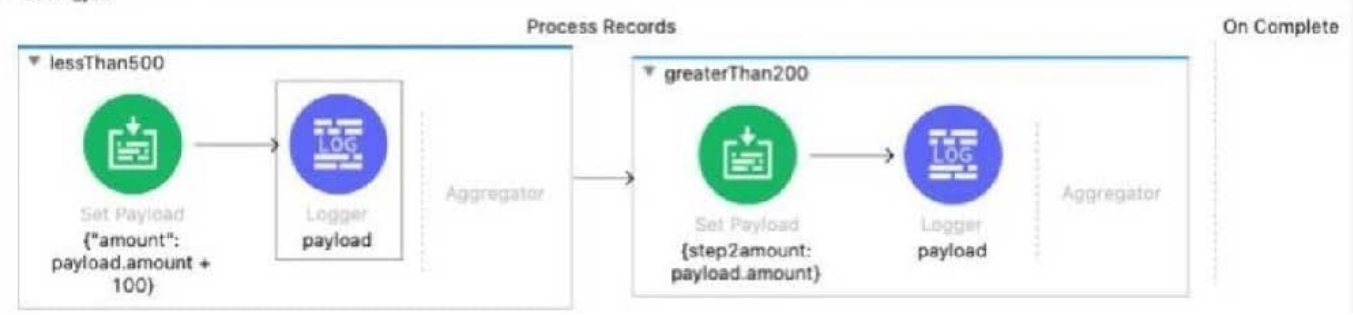

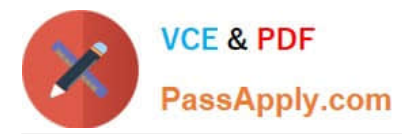

```
<br />
sbatch:job jobName="Batch_job" maxFailedRecords="-1">
      <br />
stch:step name="lessThan500" acceptExpression="#[payload.amount &lt; 500]" acceptPolicy="ALL">
                  <set-payload value='#[{"amount": payload.amount + 100}]'<br>doc:name='{"amount": payload.amount + 100}' /><br><logger level="INFO" doc:name='payload' message='#[payload]'/>
            </batch:step>
            <br/>batch:step name="greaterThan200" acceptExpression="#[ payload.amount &gt; 200 ]" acceptPolicy="ALL"><br><set-payload value='#[{step2amount: payload.amount}]' doc:name='{step2amount: payload.amount}' /><br><logger level="INF
            </batch:step>
      </batch:process-records>
</batch:job>
```
The Batch Job scope contains two Batch Step scopes with different accept expressions.

The input payload is passed to the Batch Job scope.

After the entire payload is processed by the Batch Job scope, what messages have been logged by the Logger components?

```
A
      "amount": 500 }
    x
    { "amount": 101 }
    { "step2amount": 1000 }
B
    { "amount": 500 }
     { "amount": 601 }
      "step2amount": 1000 }
     €.
     { "step2amount": 500 }
      "step2amount": 601 }
     X
\mathsf{C}.
   { "amount": 500 }
    { "amount": 101 }
     "step2amount": 1000 }
    { "step2amount": 500 }
D.
   { "amount": 500 }
    { "amount": 101 }
      "step2amount": 1000 }
    Τ
      "step2amount": 400 }
A. Option A
```
- 
- B. Option B
- C. Option C
- D. Option D

```
Correct Answer: C
```
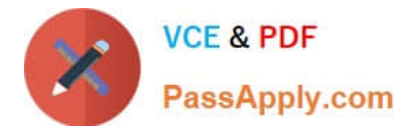

Refer to the exhibits.

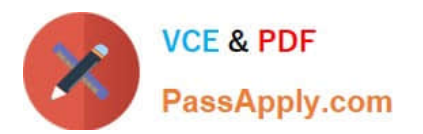

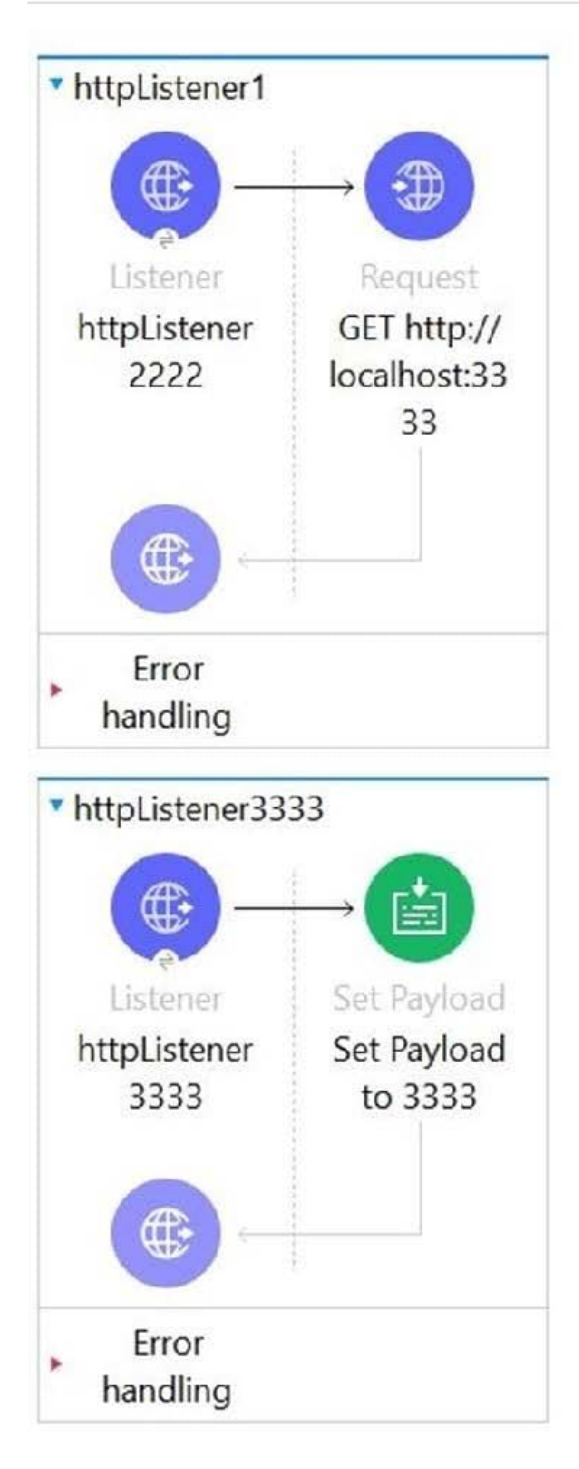

```
http://www.mulesoft.org/schema/mule/http http://www.mulesoft.org/schema/mule/http/current/mule-http.xsd http://ww
   doc:id="c79e8446-0a5f-47f8-921f-b0af7fdd120c">
       <http:listener-connection host="0.0.0.0"
                                port="2222"/>
    </http:listener-config>
   <http:listener-config name="HTTP_Listener_config_3333"<br>doc:name="HTTP Listener config"
                         doc:id="7270c604-9c86-464a-9962-6530e1168b01">
       <http:listener-connection host="0.0.0.0"
                                port="3333"/>
   </http:listener-config>
</mule>
```
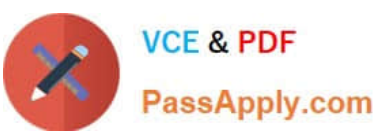

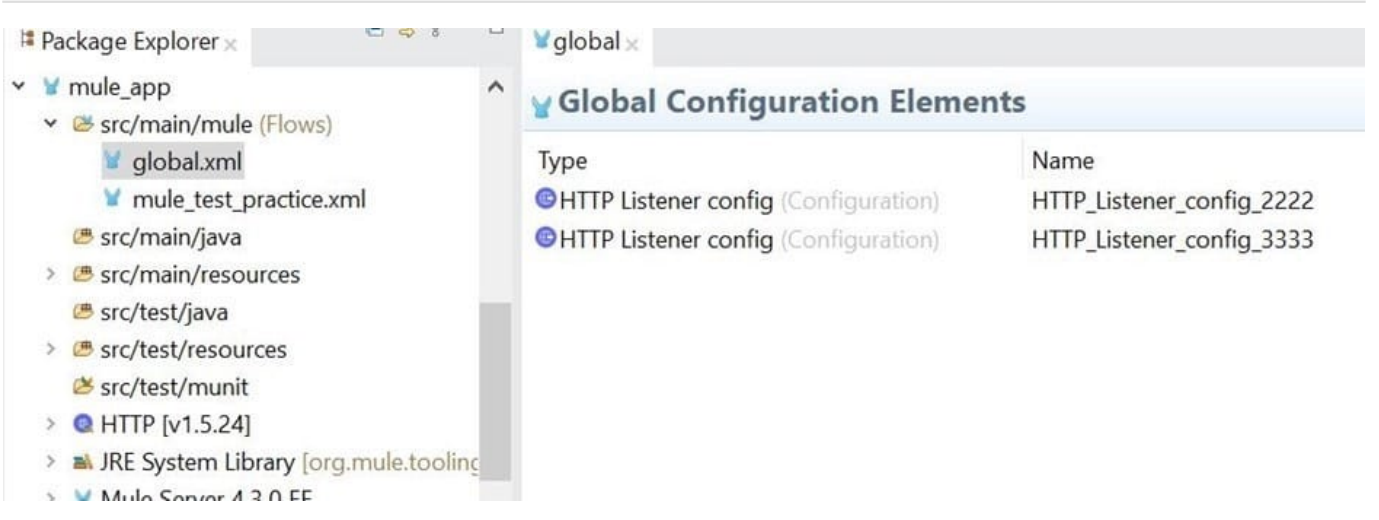

The Mule application configures and uses two HTTP Listener global configuration elements.

Mule application is run in Anypoint Studio.

If the mule application starts correctly, what URI and port numbers can receive web client requests? If the mule applications fails to start , what is the reason for the failure?

A. The mule application fails to start There is URL path conflict because both HTTP Listeners are configured with same path

B. The mule application start successfully Web client requests can only be received at URI on port 2222 but not on port 3333

C. The mule application fails to start because of the port binding conflict as HTTP request also use same port i.e. 3333

D. The mule application start successfully Web client requests can be received at URI on port 2222 and on port 3333.

Correct Answer: D

In this case both the flows can start without any error and requests can be received on both ports. Flow names httpListener1 can call other flow using HTTP request without any issues.

#### **QUESTION 15**

Refer to the exhibits.

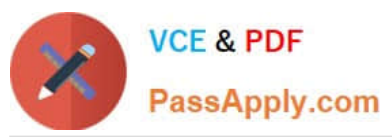

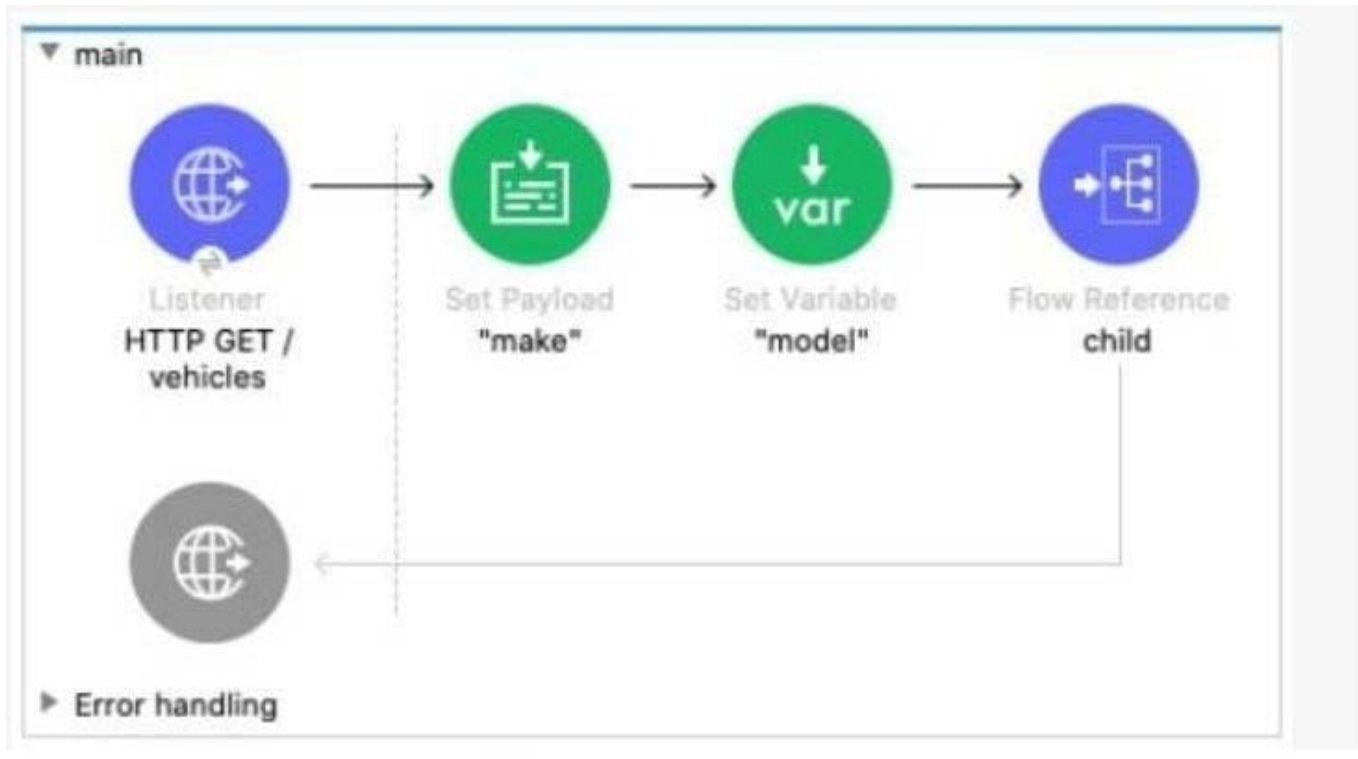

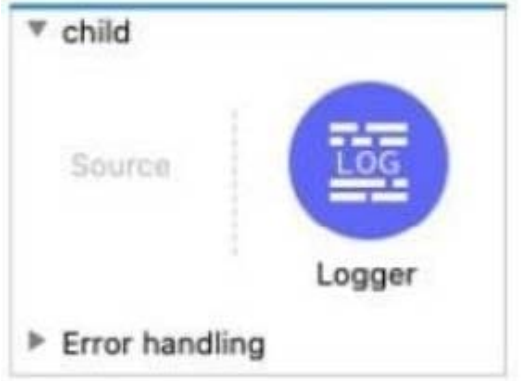

The main flow contains a Flow Reference component configured to call the child flow What part(s) of a Mule event passed to the Flow Reference component are available in the child flow?

- A. The payload and all attributes
- B. The payload and all variables
- C. The entire Mule event
- D. The payload

Correct Answer: B

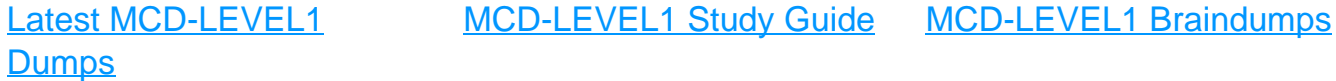